# **View Google Analytics in Your WordPress Dashboard**

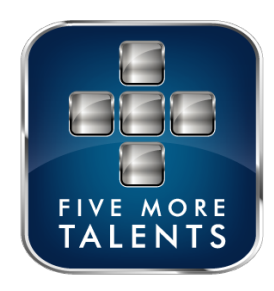

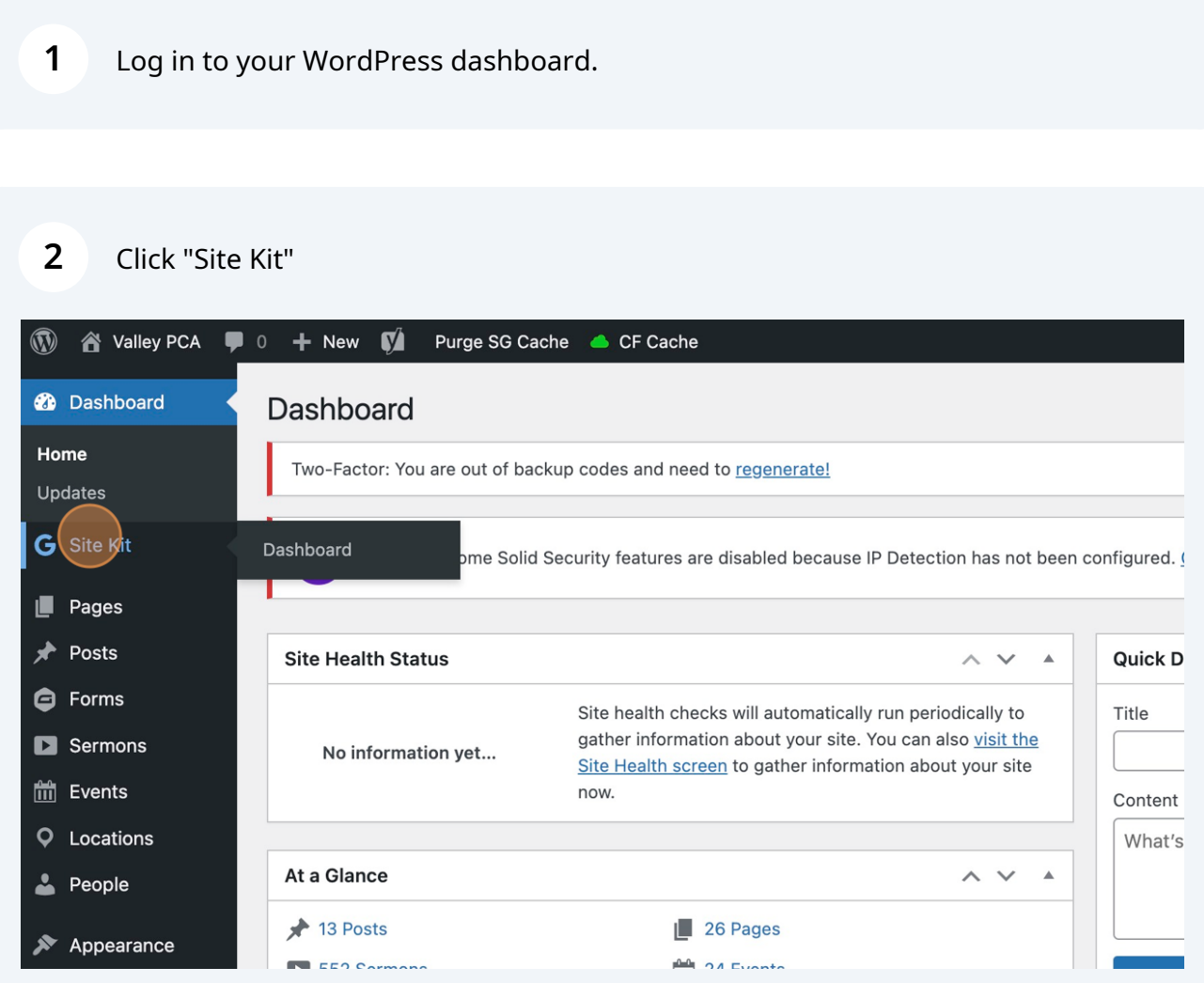

## Click "Sign in with Google"

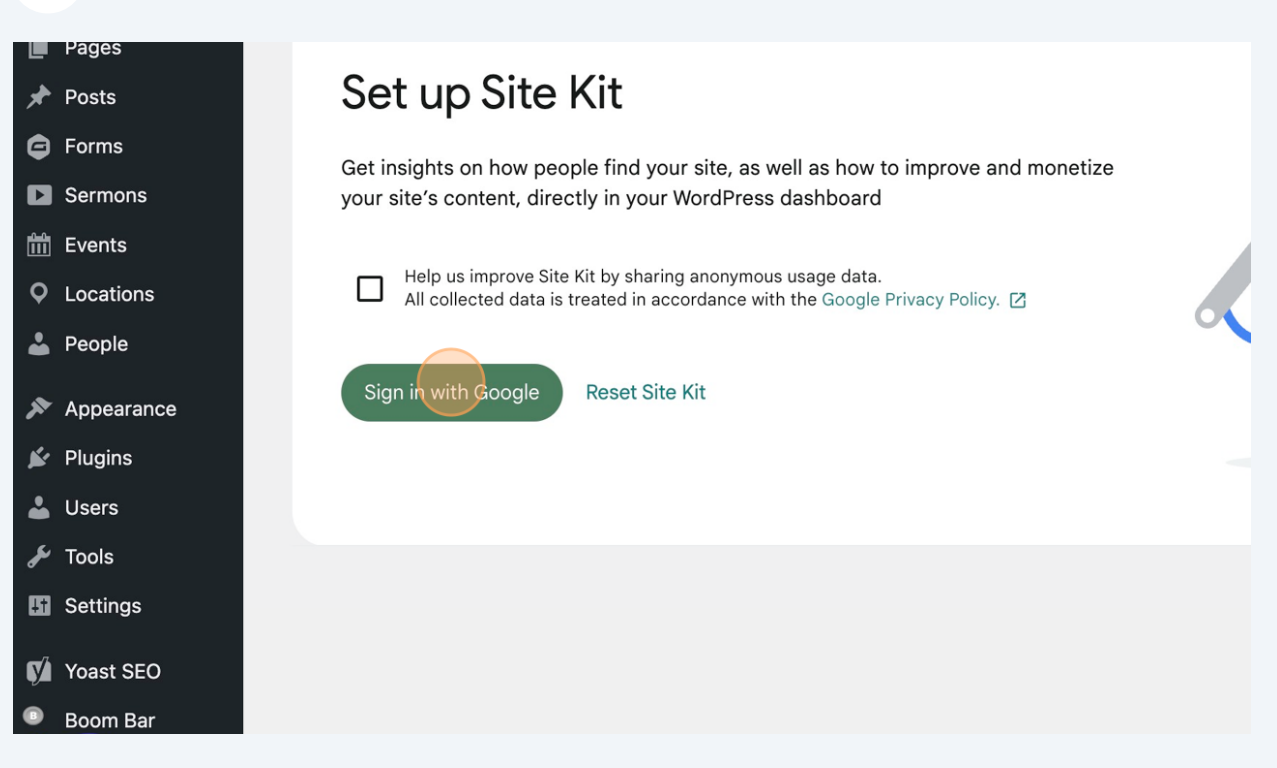

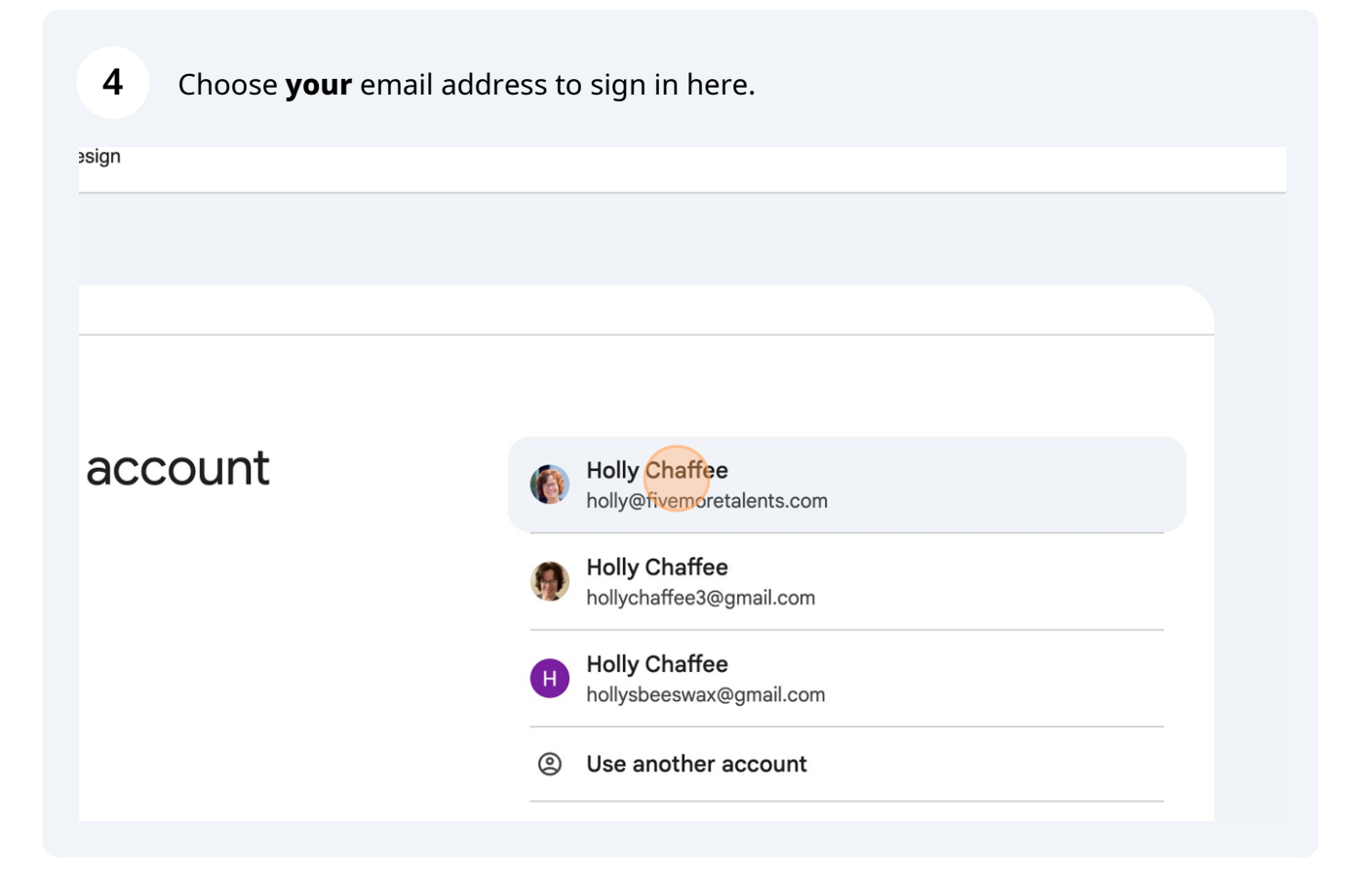

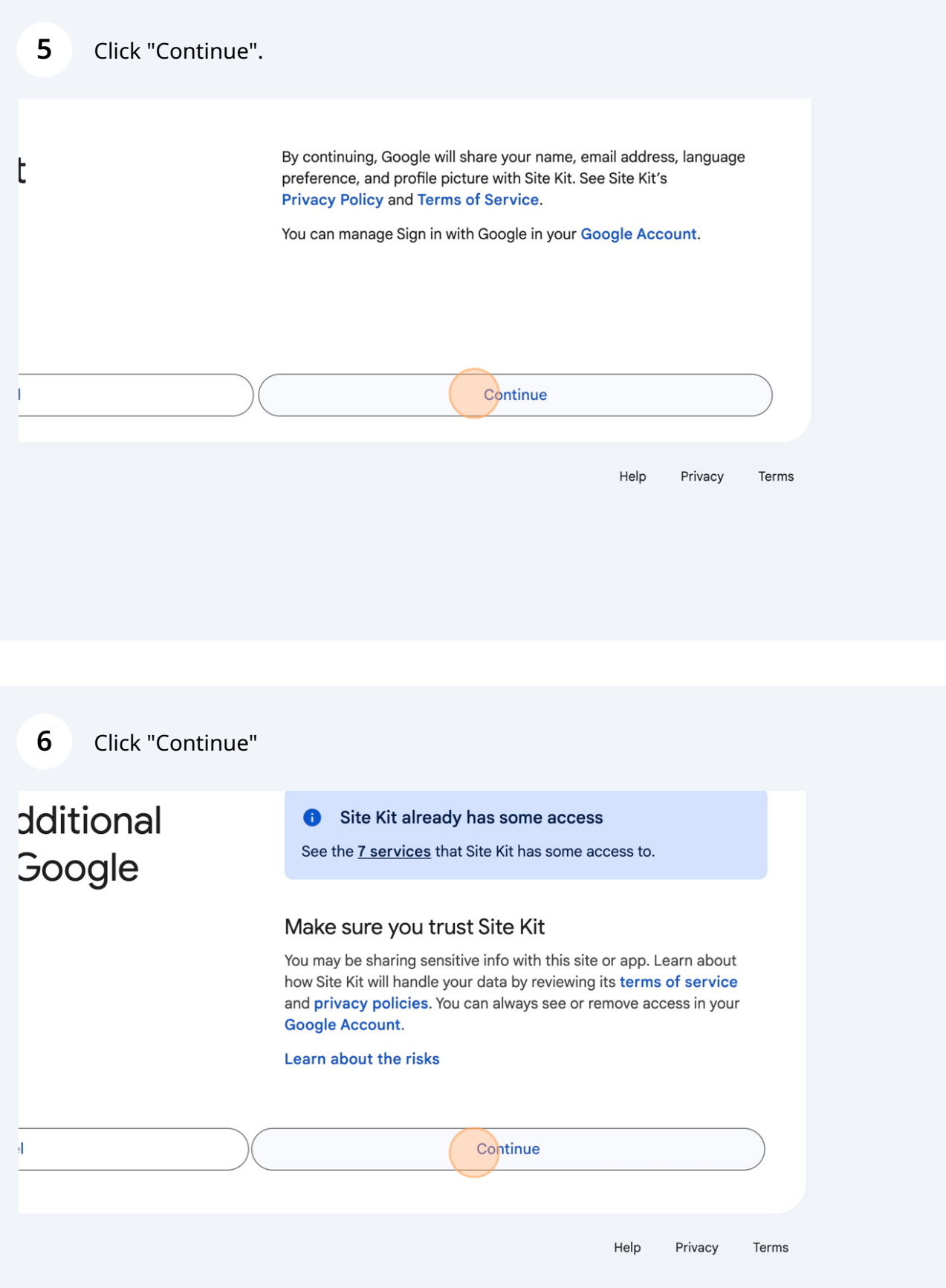

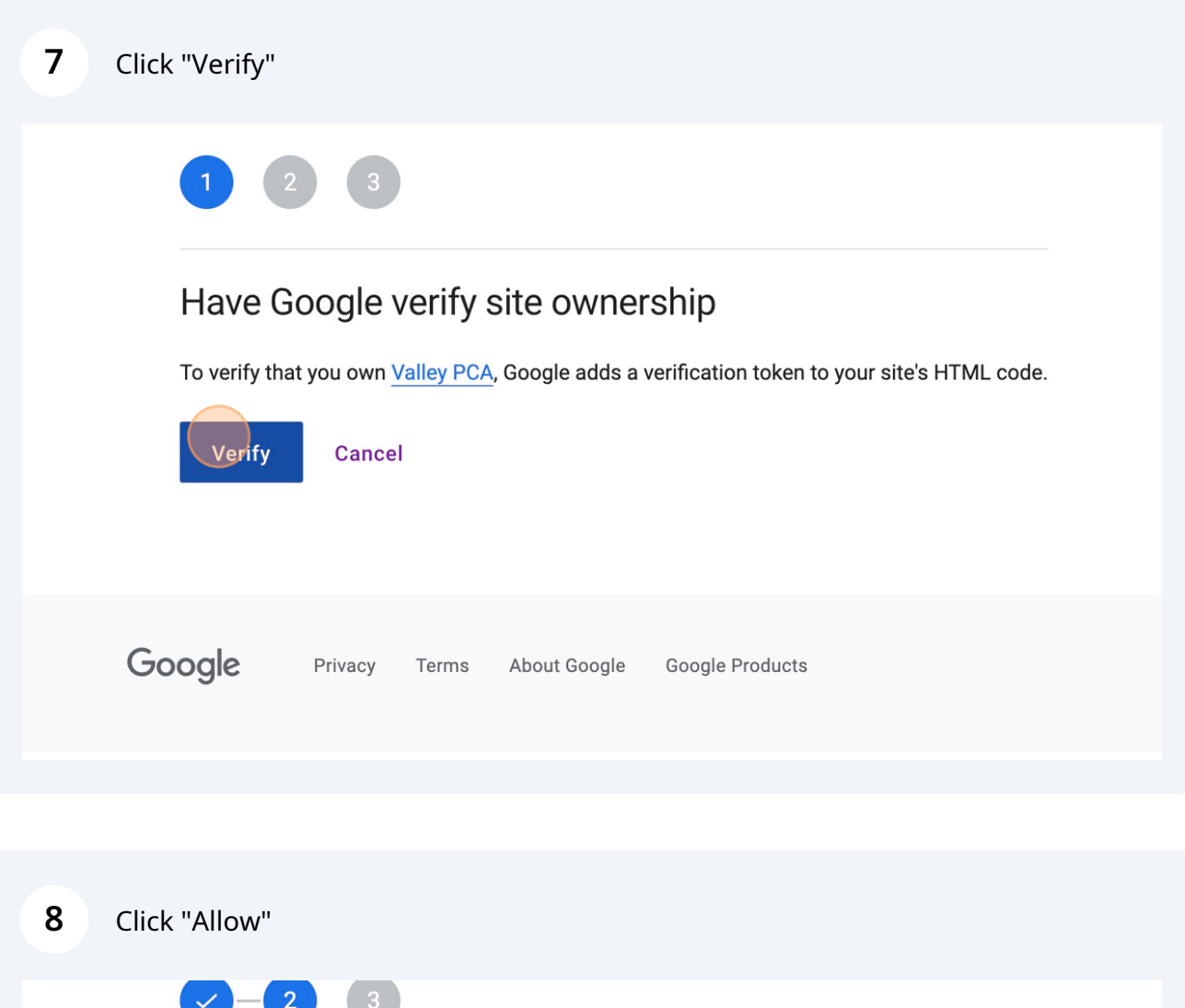

## Turn on metrics in your dashboard

To show metrics in your Site Kit dashboard, allow Valley PCA to access your Google Account data. You ca view or revoke access for Valley PCA in your Site Kit settings at any time.

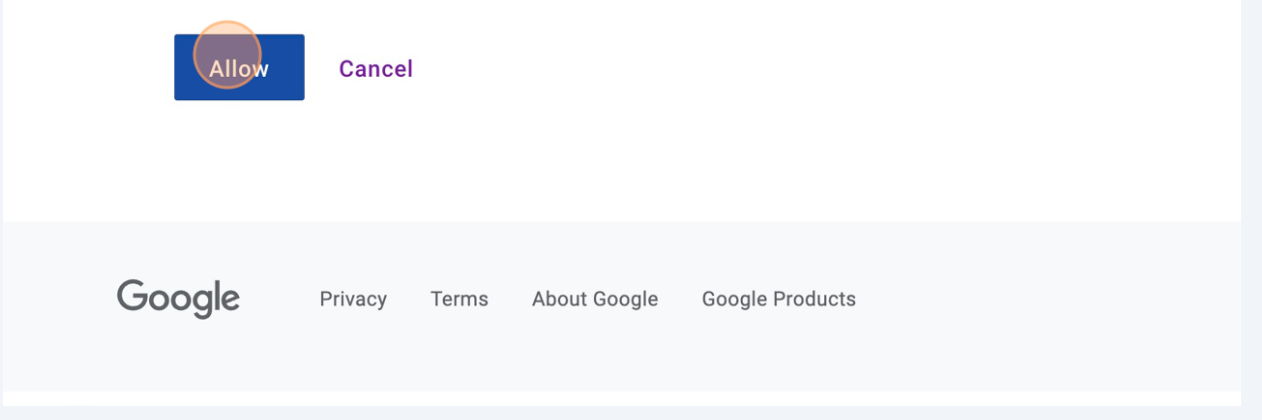

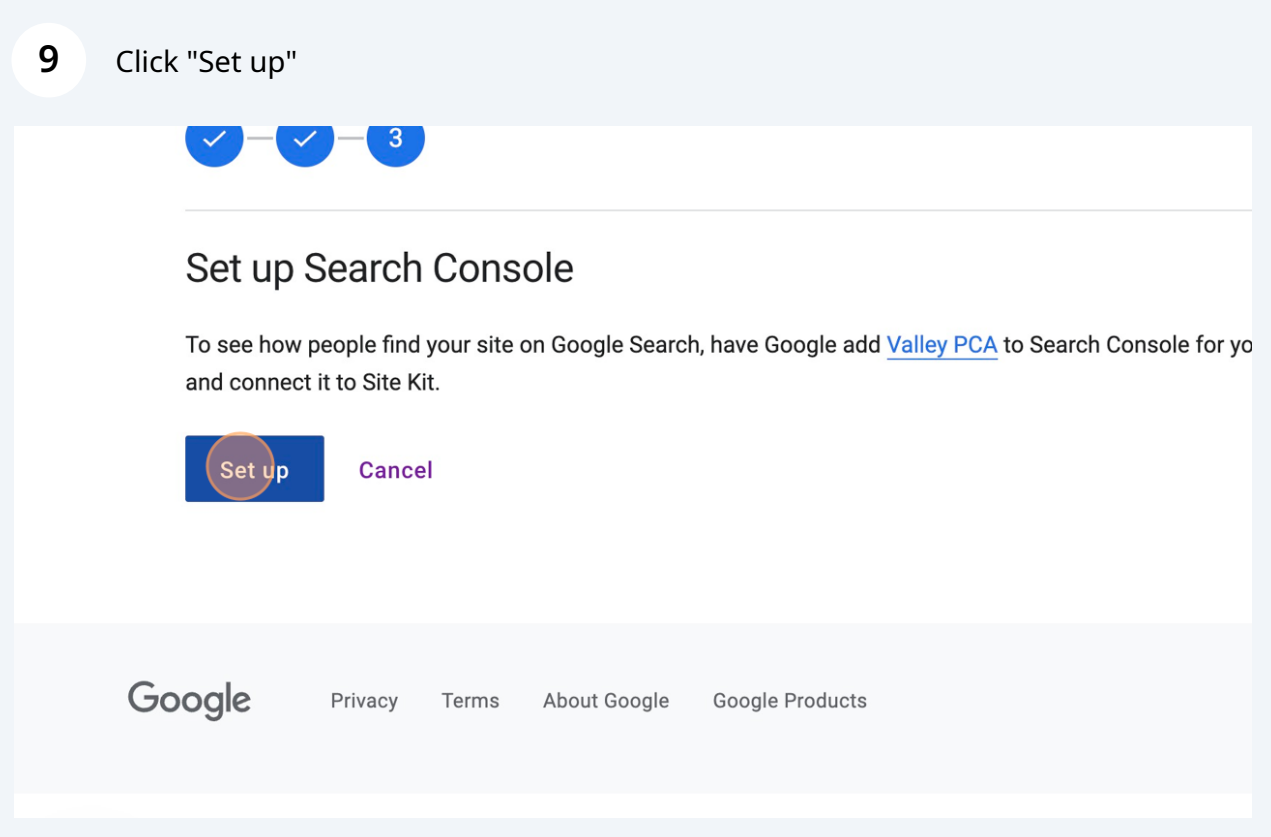

**10** Click "Go to my Dashboard"

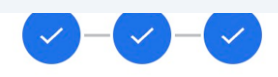

### Congratulations!

You successfully set up Site Kit. You can now see how your site appears in Search, how many visitors you from Search, your popular pages, and how people found them from Search.

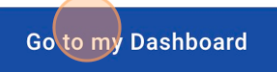

Google Privacy Terms About Google Google Products

### Now you can view Google Analytics in your WordPress dashboard!

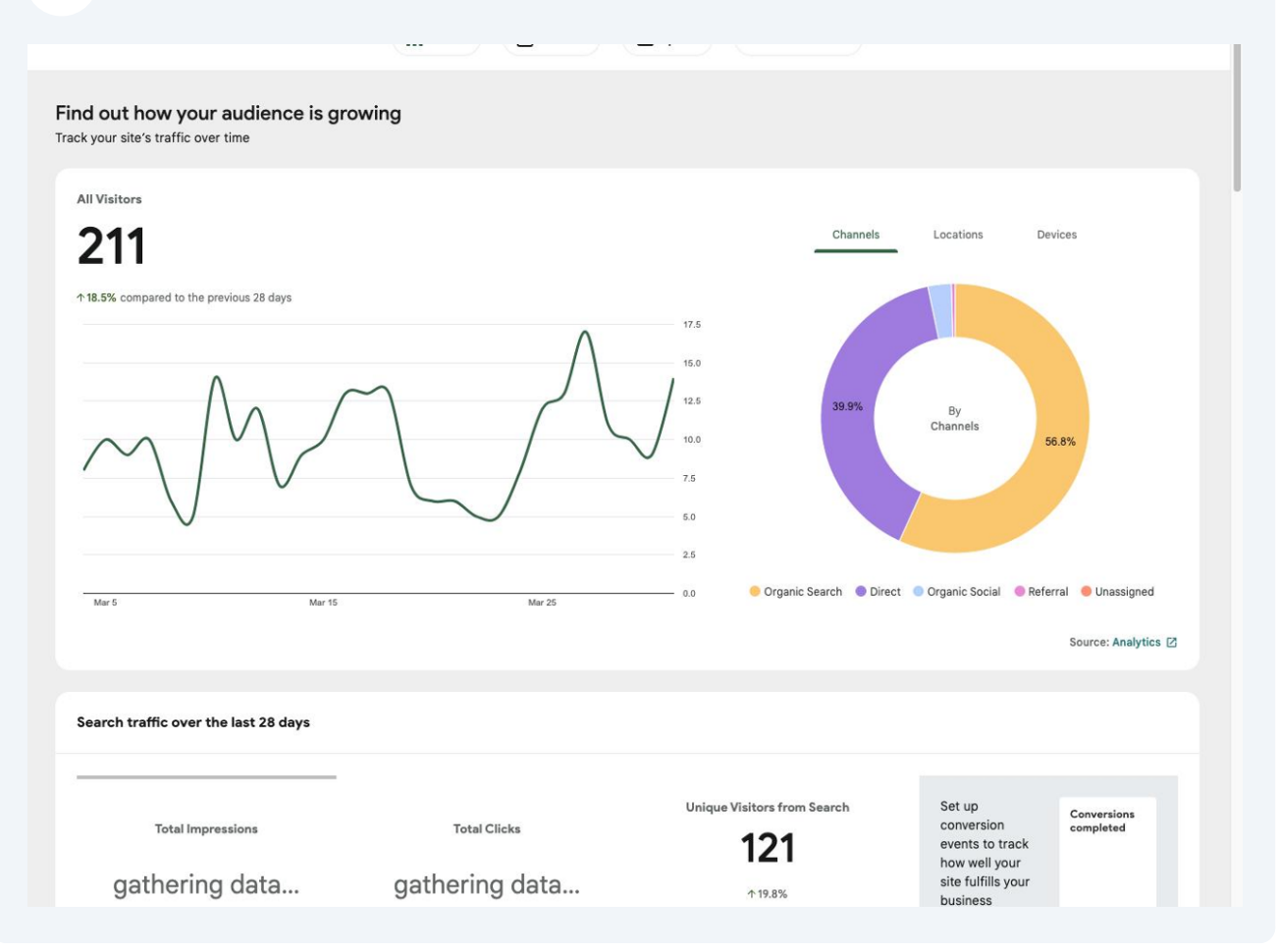